## Nadanie uprawnień pracownikowi podmiotu

Aby nadać uprawnienia (przypisać rolę) pracownikowi danego podmiotu należy:

1. Wybrać z menu głównego pozycję Administracja <sup>1</sup>, a następnie Pracownicy <sup>2</sup>.

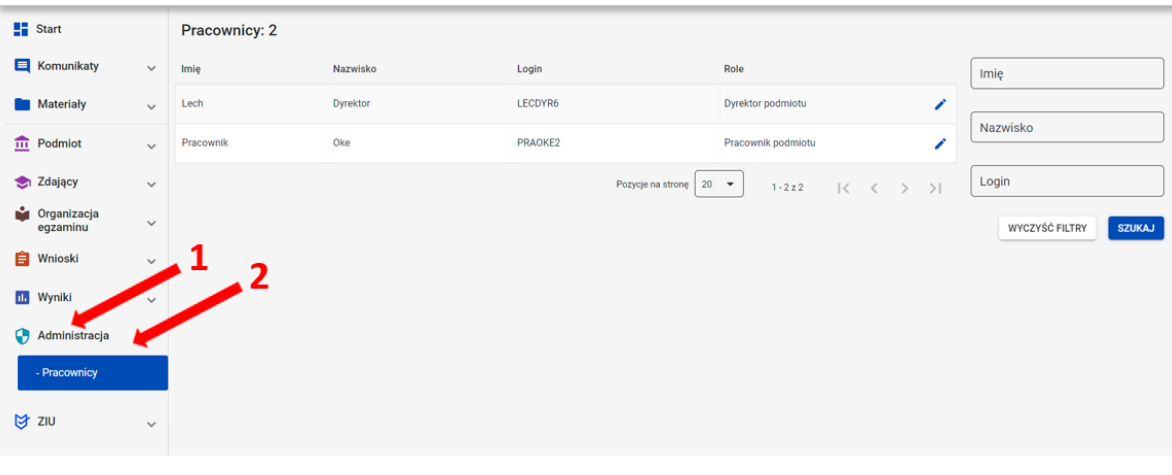

2. Najechać myszką na ikonkę ołówek 3, znajdującą się po prawej stronie danych pracownika, któremu chcemy nadać uprawnienia (przypisać rolę) i kliknąć w nią.

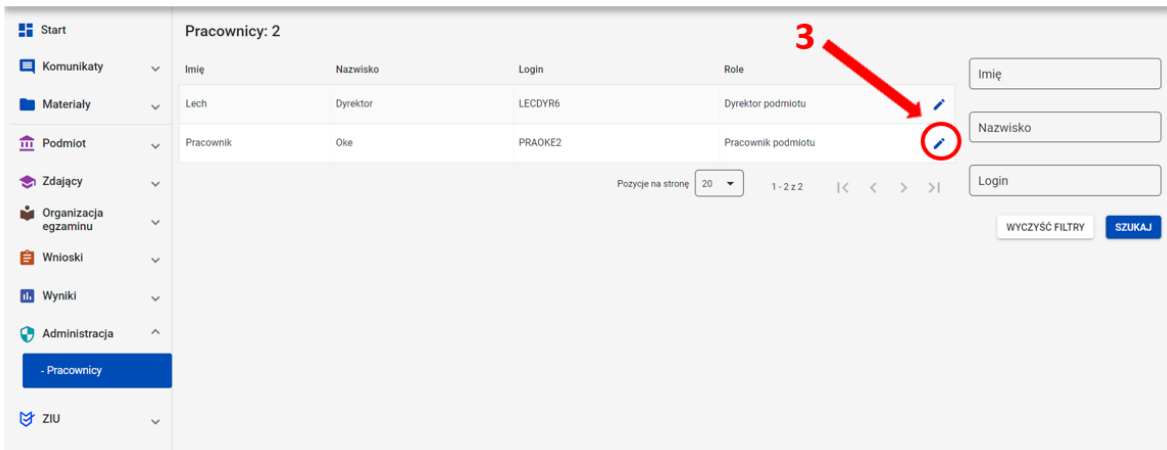

## 3. Po otwarciu okna modułowego kliknąć w zakładkę Wszystkie<sup>4</sup>.

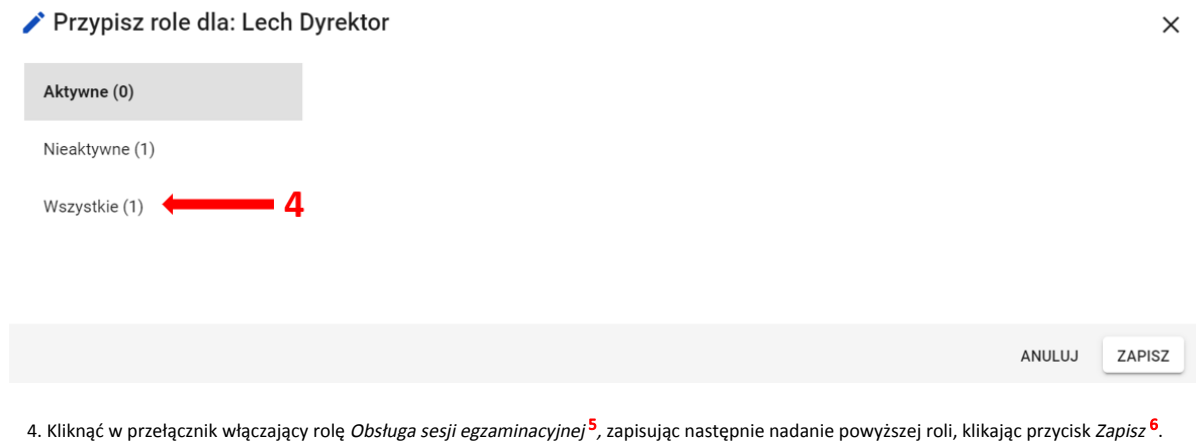

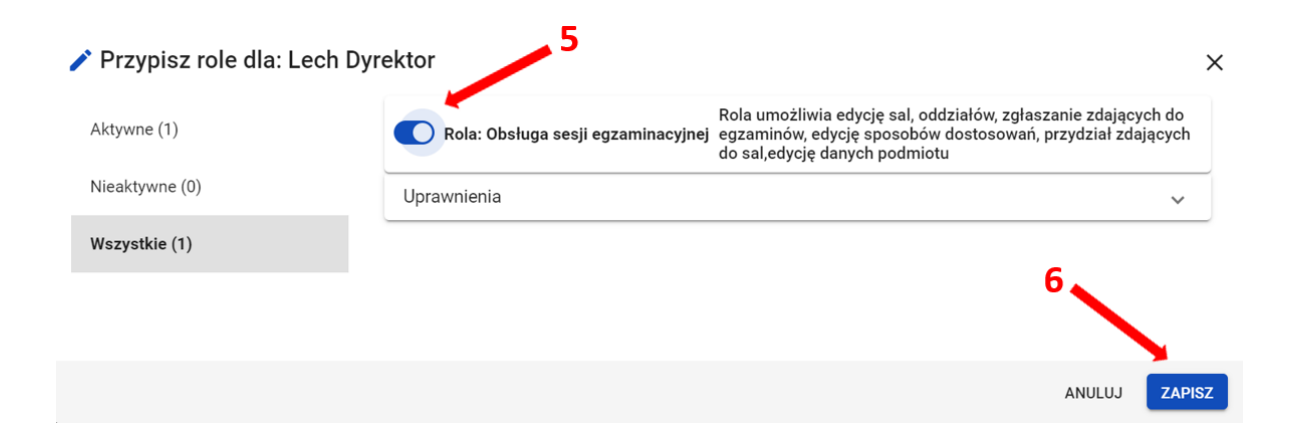